# **Starting the Server**

The Servoy Application Server can be started manually or can be run as a service.

For running the Servoy Application server as a service, see Running the Server As a Service

The Servoy application Server can only be started when it has a connection to a valid Servoy Repository:

- A named server connection with the name 'repository\_server' has to exist
- The 'repository\_server' server connection needs to point to a database that is up and running
- The 'repository\_server' server connection needs to have the correct version of the Servoy Repository

If one of the aforementioned conditions is not met, the launch of the Servoy Application Server is aborted. For more information on creating and/or upgrading a Servoy Repository see Servoy Repository Upgrade.

To start the Servoy Application Server manually, double click the servoy\_server.sh or servoy\_server.bat file in the {servoyInstall} /application\_server/ directory, or open a command line or Terminal window to the directory and execute the following command:

#### Macintosh/Linux/Unix

./servoy\_server.sh

#### Windows

servoy\_server.bat

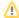

### Windows Start menu

Depending on the followed installation procedure, the Servoy Application Server might also be started through the Start menu.

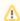

## Starting the database

The Servoy Application Server does NOT automatically start the required databases. See Starting the Database for more information.